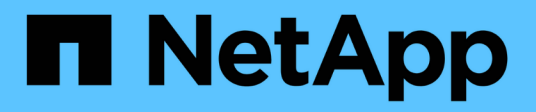

## **Administrar la configuración de proxy**

StorageGRID 11.8

NetApp March 19, 2024

This PDF was generated from https://docs.netapp.com/es-es/storagegrid-118/admin/configuring-storageproxy-settings.html on March 19, 2024. Always check docs.netapp.com for the latest.

# **Tabla de contenidos**

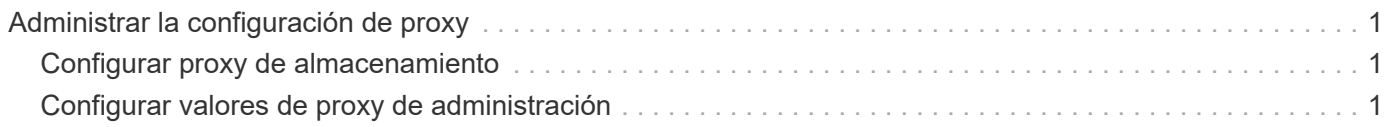

## <span id="page-2-0"></span>**Administrar la configuración de proxy**

### <span id="page-2-1"></span>**Configurar proxy de almacenamiento**

Si utiliza servicios de plataforma o pools de almacenamiento en cloud, puede configurar un proxy no transparente entre los nodos de almacenamiento y los extremos de S3 externos. Por ejemplo, es posible que necesite un proxy no transparente para permitir que los mensajes de servicios de plataforma se envíen a extremos externos, como un punto final en Internet.

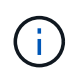

La configuración de proxy de almacenamiento configurada no se aplica a los extremos de servicios de plataforma Kafka.

### **Antes de empezar**

- Ya tienes ["permisos de acceso específicos"](https://docs.netapp.com/es-es/storagegrid-118/admin/admin-group-permissions.html).
- Ha iniciado sesión en Grid Manager mediante un ["navegador web compatible".](https://docs.netapp.com/es-es/storagegrid-118/admin/web-browser-requirements.html)

### **Acerca de esta tarea**

Puede configurar los ajustes para un solo proxy de almacenamiento.

### **Pasos**

- 1. Seleccione **CONFIGURACIÓN** > **Seguridad** > **Ajustes de proxy**.
- 2. En la pestaña **Almacenamiento**, selecciona la casilla de verificación **Habilitar proxy de almacenamiento**.
- 3. Seleccione el protocolo para el proxy de almacenamiento.
- 4. Introduzca el nombre de host o la dirección IP del servidor proxy.
- 5. De manera opcional, introduzca el puerto utilizado para conectarse al servidor proxy.

Deje este campo en blanco para utilizar el puerto predeterminado para el protocolo: 80 para HTTP o 1080 para SOCKS5.

6. Seleccione **Guardar**.

Después de guardar el proxy de almacenamiento, se pueden configurar y probar nuevos puntos finales para los servicios de plataforma o los pools de Cloud Storage.

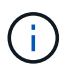

Los cambios de proxy pueden tardar hasta 10 minutos en surtir efecto.

- 7. Compruebe la configuración del servidor proxy para asegurarse de que los mensajes de StorageGRID relacionados con el servicio de la plataforma no se bloqueen.
- 8. Si necesita deshabilitar un proxy de almacenamiento, desactive la casilla de verificación y seleccione **Guardar**.

### <span id="page-2-2"></span>**Configurar valores de proxy de administración**

Si envía paquetes AutoSupport mediante HTTP o HTTPS, puede configurar un servidor

proxy no transparente entre los nodos de administración y el soporte técnico (AutoSupport).

Para obtener más información acerca de AutoSupport, consulte ["Configure AutoSupport".](https://docs.netapp.com/es-es/storagegrid-118/admin/configure-autosupport-grid-manager.html)

### **Antes de empezar**

- Ya tienes ["permisos de acceso específicos"](https://docs.netapp.com/es-es/storagegrid-118/admin/admin-group-permissions.html).
- Ha iniciado sesión en Grid Manager mediante un ["navegador web compatible".](https://docs.netapp.com/es-es/storagegrid-118/admin/web-browser-requirements.html)

#### **Acerca de esta tarea**

Puede configurar los ajustes para un solo proxy de administración.

#### **Pasos**

1. Seleccione **CONFIGURACIÓN** > **Seguridad** > **Ajustes de proxy**.

Aparecerá la página Configuración de Proxy. De forma predeterminada, se selecciona Almacenamiento en el menú de pestañas.

- 2. Seleccione la pestaña **Admin**.
- 3. Seleccione la casilla de verificación **Enable Admin Proxy**.
- 4. Introduzca el nombre de host o la dirección IP del servidor proxy.
- 5. Introduzca el puerto utilizado para conectarse al servidor proxy.
- 6. Opcionalmente, introduzca un nombre de usuario y una contraseña para el servidor proxy.

Deje estos campos en blanco si el servidor proxy no requiere un nombre de usuario ni una contraseña.

- 7. Seleccione una de las siguientes opciones:
	- Si desea proteger la conexión con el proxy de administración, seleccione **Verificar certificado**. Cargue un paquete de CA para verificar la autenticidad de los certificados SSL que presenta el servidor proxy de administrador.

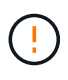

AutoSupport On Demand, E-Series AutoSupport a través de StorageGRID y Update Path Determination en la página de actualización de StorageGRID no funcionarán si se verifica un certificado proxy.

Después de cargar el paquete de CA, aparecen sus metadatos.

- Si no desea validar los certificados al comunicarse con el servidor proxy de administración, seleccione **No verificar el certificado**.
- 8. Seleccione **Guardar**.

Una vez que se guarda el proxy de administrador, se configura el servidor proxy entre los nodos de administrador y el soporte técnico.

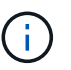

Los cambios de proxy pueden tardar hasta 10 minutos en surtir efecto.

9. Si necesita deshabilitar el proxy de administración, desactive la casilla de verificación **Habilitar proxy de administración** y, a continuación, seleccione **Guardar**.

### **Información de copyright**

Copyright © 2024 NetApp, Inc. Todos los derechos reservados. Imprimido en EE. UU. No se puede reproducir este documento protegido por copyright ni parte del mismo de ninguna forma ni por ningún medio (gráfico, electrónico o mecánico, incluidas fotocopias, grabaciones o almacenamiento en un sistema de recuperación electrónico) sin la autorización previa y por escrito del propietario del copyright.

El software derivado del material de NetApp con copyright está sujeto a la siguiente licencia y exención de responsabilidad:

ESTE SOFTWARE LO PROPORCIONA NETAPP «TAL CUAL» Y SIN NINGUNA GARANTÍA EXPRESA O IMPLÍCITA, INCLUYENDO, SIN LIMITAR, LAS GARANTÍAS IMPLÍCITAS DE COMERCIALIZACIÓN O IDONEIDAD PARA UN FIN CONCRETO, CUYA RESPONSABILIDAD QUEDA EXIMIDA POR EL PRESENTE DOCUMENTO. EN NINGÚN CASO NETAPP SERÁ RESPONSABLE DE NINGÚN DAÑO DIRECTO, INDIRECTO, ESPECIAL, EJEMPLAR O RESULTANTE (INCLUYENDO, ENTRE OTROS, LA OBTENCIÓN DE BIENES O SERVICIOS SUSTITUTIVOS, PÉRDIDA DE USO, DE DATOS O DE BENEFICIOS, O INTERRUPCIÓN DE LA ACTIVIDAD EMPRESARIAL) CUALQUIERA SEA EL MODO EN EL QUE SE PRODUJERON Y LA TEORÍA DE RESPONSABILIDAD QUE SE APLIQUE, YA SEA EN CONTRATO, RESPONSABILIDAD OBJETIVA O AGRAVIO (INCLUIDA LA NEGLIGENCIA U OTRO TIPO), QUE SURJAN DE ALGÚN MODO DEL USO DE ESTE SOFTWARE, INCLUSO SI HUBIEREN SIDO ADVERTIDOS DE LA POSIBILIDAD DE TALES DAÑOS.

NetApp se reserva el derecho de modificar cualquiera de los productos aquí descritos en cualquier momento y sin aviso previo. NetApp no asume ningún tipo de responsabilidad que surja del uso de los productos aquí descritos, excepto aquello expresamente acordado por escrito por parte de NetApp. El uso o adquisición de este producto no lleva implícita ninguna licencia con derechos de patente, de marcas comerciales o cualquier otro derecho de propiedad intelectual de NetApp.

Es posible que el producto que se describe en este manual esté protegido por una o más patentes de EE. UU., patentes extranjeras o solicitudes pendientes.

LEYENDA DE DERECHOS LIMITADOS: el uso, la copia o la divulgación por parte del gobierno están sujetos a las restricciones establecidas en el subpárrafo (b)(3) de los derechos de datos técnicos y productos no comerciales de DFARS 252.227-7013 (FEB de 2014) y FAR 52.227-19 (DIC de 2007).

Los datos aquí contenidos pertenecen a un producto comercial o servicio comercial (como se define en FAR 2.101) y son propiedad de NetApp, Inc. Todos los datos técnicos y el software informático de NetApp que se proporcionan en este Acuerdo tienen una naturaleza comercial y se han desarrollado exclusivamente con fondos privados. El Gobierno de EE. UU. tiene una licencia limitada, irrevocable, no exclusiva, no transferible, no sublicenciable y de alcance mundial para utilizar los Datos en relación con el contrato del Gobierno de los Estados Unidos bajo el cual se proporcionaron los Datos. Excepto que aquí se disponga lo contrario, los Datos no se pueden utilizar, desvelar, reproducir, modificar, interpretar o mostrar sin la previa aprobación por escrito de NetApp, Inc. Los derechos de licencia del Gobierno de los Estados Unidos de América y su Departamento de Defensa se limitan a los derechos identificados en la cláusula 252.227-7015(b) de la sección DFARS (FEB de 2014).

### **Información de la marca comercial**

NETAPP, el logotipo de NETAPP y las marcas que constan en <http://www.netapp.com/TM>son marcas comerciales de NetApp, Inc. El resto de nombres de empresa y de producto pueden ser marcas comerciales de sus respectivos propietarios.